# Catch the Icon Game

By: St. Verena and the Three Holy Youth

Innovative Christian game – for fun occasions (All Saints night)

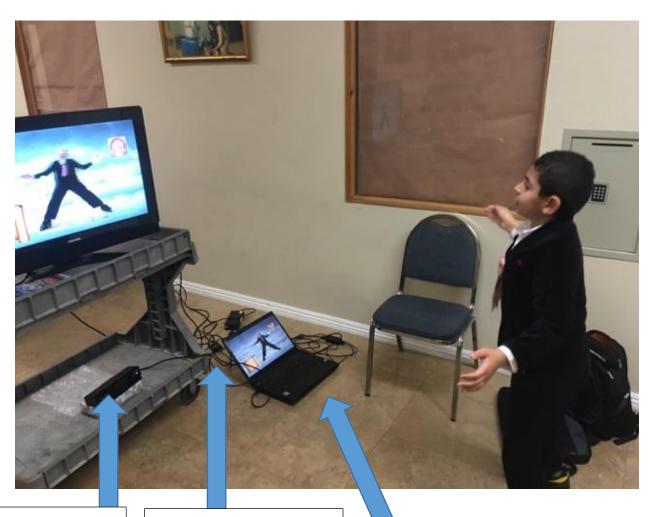

Kinect Sensor Kinect Sensor Laptop Adapter

Laptop

## **Required Components**

#### 1 - On The Left: The Kinect Sensor

https://www.amazon.com/Xbox-One-Kinect-Sensor/dp/B00INAX3Q2/ref=sr\_1\_3?ie=UTF8&qid=1506371173&sr=8-3&keywords=kinect+sensor

2 – On the **Right**: The Kinect Sensor adapter in order to connect it to the laptop.

https://www.amazon.com/Xbox-Kinect-Adapter-One-Windows-10/dp/B01GVE4YB4/ref=sr\_1\_2?s=videogames&ie=UTF8&qid=1506371396&sr=1-2&keywords=kinect+sensor+pc+adapter

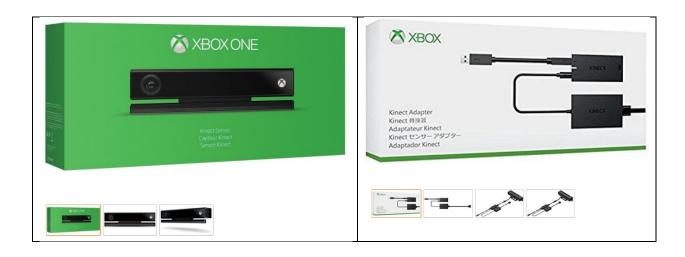

## 3 – A Big Screen TV with its stand. It enhances the game experience

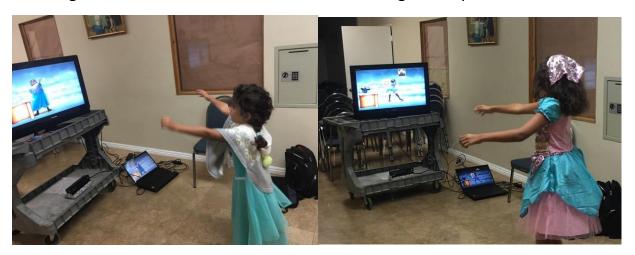

#### Software Installation:

The software is a very easy manual installation

#### Step 1:

Down load that zipped file (a .rar file) from ThinkersForChrist.com

And Unzip it (when it is unzipped it will give you the top folder)

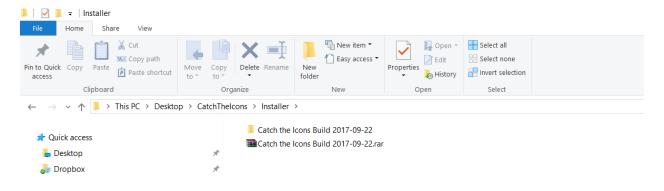

#### Step 2

Double click till you get to the following files

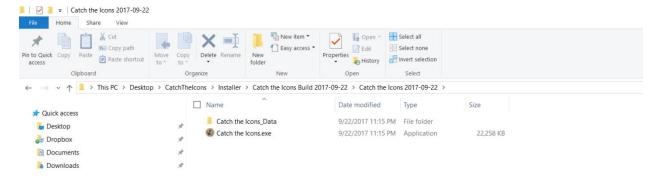

# Step 3

Pull these files to the desktop

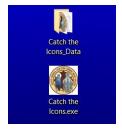

# Step 4

Connect the Kinect and aim it towards the player

Double click the "Catch the icon.exe" file -

**Step 5 :** Use your Hand to put it on the menu, and make a "Fist" with your hand to while it is on the menu item